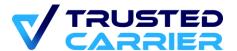

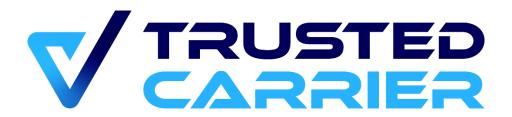

# CTC Wallet – API description for locations

Version 1.5.2

This document may not be reproduced or transmitted in any form, in whole or in part, without the express written permission of Trusted Carrier GmbH & Co. KG.

Trusted Carrier GmbH & Co. KG Breitenbachstraße 1 D-60487 Frankfurt

Telephone: +49 (0) 89 890 569 – 280 Internet: www.trusted-carrier.com

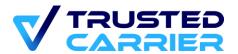

# **Versions**

| Version | Date       | Type of change                                                                                                    |  |  |  |
|---------|------------|----------------------------------------------------------------------------------------------------|--|--|--|
| 1.5.2   | 13.03.2025 | Added unvalidated fields to Asset data                                                                                          |  |  |  |
| 1.5.1   | 15.11.2024 | Switch to lower case characters for fields<br>"primary language" and "additional languages"                                     |  |  |  |
| 1.5     | 05.11.2024 | Added queryTan method                                                                                                    |  |  |  |
| 1.4     | 06.03.2024 | - Style update<br>- Updates to chapter "2.2 Security mode"                                                                      |  |  |  |
| 1.3.4   | 23.02.2024 | Updates to sendNotification method                                                                                              |  |  |  |
| 1.3.3   | 06.12.2023 | Switch to new CI                                                                                                    |  |  |  |
| 1.3.2   | 08.08.2023 | Reformatted JSONs                                                                                                    |  |  |  |
| 1.3.1   | 26.07.2023 | Conversion to .docx format                                                                                                    |  |  |  |
| 1.3     | 24.05.2023 | Added information for JWT security mode                                                                                         |  |  |  |
| 1.2     | 27.09.2022 | Update for v2.0.3 (223) of the mobile app  - Added sendDraft method - Added cancelDraft method - Added cancelCertificate method |  |  |  |
| 1.1.1   | 25.04.2022 | Updates (for v2.0.1 (194) of the mobile app) - Update to sendNotification method                                                |  |  |  |
| 1.1     | 09.04.2022 | Updates (for v2.0.1 (188) of the mobile app)  - Added identifyDriver method - Added sendCertificate method                      |  |  |  |

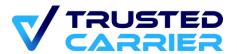

|     |            | <ul> <li>Updates to sendNotification method</li> <li>Added         generateTempSignedPostURL         method to upload files</li> </ul> |
|-----|------------|----------------------------------------------------------------------------------------------------|
| 1.0 | 01.07.2021 | First official version                                                                                                    |

# **Table of contents**

| 1 | Ove  | erview                              | 5  |
|---|------|-------------------------------------|----|
|   | 1.1  | Technical requirements              | 5  |
|   | 1.2  | Configuration in "Admin" module     | 5  |
| 2 | Pro  | cess types                          | 8  |
|   | 2.1  | Example configuration & driver data | 8  |
|   | 2.2  | QR Code registration                | 9  |
|   | 2.3  | Online Registration (Push)          | 14 |
|   | 2.4  | Online Registration (TAN)           | 16 |
| 3 | Add  | litional Methods                    | 18 |
|   | 3.1  | Identify Driver                     | 18 |
|   | 3.2  | Update Driver                       | 20 |
|   | 3.3  | Update Field Validations            | 22 |
|   | 3.4  | Send notification to driver         | 24 |
|   | 3.5  | Upload File                         | 26 |
|   | 3.6  | Send Certificate                    | 29 |
|   | 3.7  | Cancel Certificate                  | 31 |
|   | 3.8  | Send Draft                          | 32 |
|   | 3.9  | Cancel Draft                        | 35 |
|   | 3.10 | Update registration status          | 36 |
| 4 | Ann  | nex                                 | 37 |
|   | 4.1  | List of warnings                    | 37 |
|   | 4.2  | List of error codes                 | 38 |
|   | 4.3  | List of vehicle types               | 39 |
|   | 4.4  | Driver masterdata fields            | 40 |

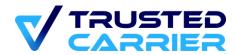

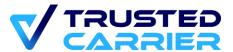

## 1 Overview

This document explains the methods of version 1 of the CTC Wallet API along 2 example processes.

## 1.1 Technical requirements

The external system requires an online connection and an open port for requests from the CTC backend as well as the ability to send requests to <a href="https://walletapi-staging.trusted-carrier.com/api/restAPls/v1/carrier">https://walletapi-staging.trusted-carrier.com/api/restAPls/v1/carrier</a> (Staging system) or <a href="https://walletapi.trusted-carrier.com/api/restAPls/v1/carrier">https://walletapi.trusted-carrier.com/api/restAPls/v1/carrier</a> (Production system).

## 1.2 Configuration in "Admin" module

## 1.2.1 API Settings

The communication with an external system can be configured in the "API Settings" page of the "Admin" module.

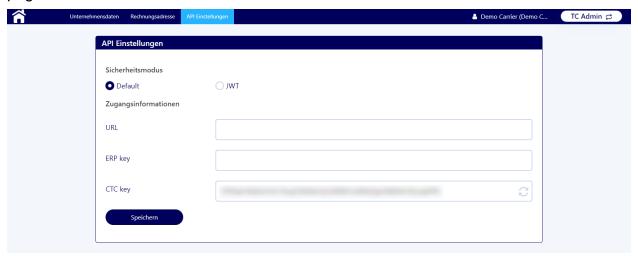

#### 1.2.2 Security mode

The mode of security can be chosen on the screen "API settings" in the "Admin" module of a CTC account.

#### 1.2.2.1 Default

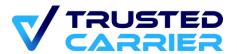

This is the basic security setting, allowing authorization with pre-shared keys. The pre-shared key must be sent within the body in each request.

#### Fields:

Header:

- URL: In this field, the endpoint of the external system can be specified. If this field has a value, the External field must also be filled
- External key: Notifications sent to the endpoint entered in the URL field will contain this key as part of the body
- CTC key: The CTC key is automatically generated by CTC. It can only be changed by clicking the "Refresh" icon on the right of the field. All external requests must contain the CTC key to identify the sender

#### **Example data exchange:**

1) Request sent by external system:

```
{
    "Content-Type": "application/json;charset=UTF-8",
}

Body:
{
    "publicKey":"<ctc-generated key",
    "data": {
        <payload of the request>
```

2) Notification from CTC sent to configured endpoint during a mobile registration:

```
Header:
```

}

}

```
{
    "Content-Type": "application/json; charset=UTF-8",
    "User-Agent": "CTC"
}
Body:
{
```

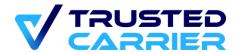

```
"publicKey":"<ctc-generated public key",
   "type": "wallet:registration",
   "payload": {
        <information of the mobile registration>
   }
}
```

#### 1.2.2.2 JWT

This setting uses JWT tokens in the authentication header, which must be sent by both CTC and the external system in each request.

#### Fields:

- URL: In this field, the endpoint of the external system can be specified. If this field has a value, the ERP JWT key field must also be filled
- CTC JWT key: CTC will create a private/public keypair in RSA2048 format
- ERP JWT key: The value entered here must be in RSA2048 & ASN.1 format

If JWT is enabled, both location and CTC APIs will be required to send an authorization header with the value: **Bearer <JWT token>** 

- JWT settings
  - Algorithm: RS512
  - Payload:
    - iss: sender URL
      - CTC will use one of the following: <a href="https://ctc.trusted-carrier.com/">https://ctc.trusted-carrier.com/</a> (production system), <a href="https://ctc-staging.trusted-carrier.com/">https://ctc-staging.trusted-carrier.com/</a> (test system)
      - While "payload" is not a mandatory value, the external system is advised to provide it and it will be stored in the CTC logs
    - iat: unixtime seconds
      - Timestamp when the token was issued
      - Must be before current time
    - exp: unixtime seconds
      - Timestamp when the token expires
      - Maximum of 60 seconds into the future
    - type (only for notifications): the type of data, e.g., "wallet:driver" for an update triggered by a driver

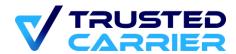

- cid (only for requests): your Company ID
- jti: unique identifier for the JWT
- The request will be rejected with a 401 response if:
  - Authorization header is missing or malformed, and the account has JWT enabled
  - JWT isn't verifiable using the public key provided by location
  - o JWT is expired

#### Example data exchange for a mobile registration:

```
Header:
    "Content-Type": "application/json; charset=UTF-8",
    "User-Agent": "CTC",
    "Authorization": "Bearer
eyJ0eXAiOiJKV1QiLCJhbGciOiJSUzUxMiJ9.eyJpc3MiOiJodHRwczovL2N0Yy1zdGFnaW5nLnRydXN0ZWQtY2Fycmllc
i5jb20vIiwiaWF0IjoxNzA5NzIzNTIyLjA3OCwiZXhwIjoxNzA5NzIzNTgyLCJ0eXBlIjoid2FsbGV00nJlZ2lzdHJhdGl
vbiIsImp0aSI6ImMzMWIzYTkyLWJhNDktNDZkZS1iYjYzLTVkODhkZDVmNjE1MCJ9.CYDdbw4sRGn3CiJk5VsFA-
n EezwOqms Sn0Y-qHa1xQS4sf-
U245pJayHiggrlHbcbRDDRsPwdJa9z WL3kHSIRUnuextlbX3g5vZ6uN7nqEDafmKyndDfX0pp1CATvqax7VOKdBNNeJzf
7yin 1Nj7xung6wbrGht6rFoshf00ZVld3mRGDnMwkb1mT1 NhA0wQpdt8NF7nF6LzaN oaLvMdgT99VNKyIv5icvJkR5G
97e Kp9ei457gN46xUzD u3mdPZBaNlfR6T2xn3t0V0tauPw9QMQ-
rJ9bXLkRgHi3plx3qG5EN BI2MYfA9dw8klpS 4RkYHxABQNQQXg"
}
Body:
    "type": "wallet:registration",
    "payload": {
       <information of the mobile registration>
   }
```

Please note that the examples given in chapter 2 assume the default configuration with a pre-shared key. The inclusion of the pre-shared key is not necessary if JWT is enabled and company ID ("cid") is part of the JWT payload.

# 2 Process types

## 2.1 Example configuration & driver data

}

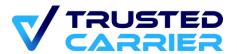

For the example data exchanges illustrating these processes, imagine a driver who wants to register at an industrial site using the CTC Wallet mobile app. Unless otherwise stated, the driver is using a personal CTC Wallet device.

The industrial site's configuration requires the driver to provide given name(s), last name, birthdate, nationality, spoken languages, telephone number and ADR licence information. In addition, the list of vehicle components and a reference number to identify the transport order are to be provided.

The driver has assembled this information in the CTC Wallet mobile app:

The driver "Max Mustermann" is born 01.01.1980, is of German nationality, and is speaking German (primary language) as well as English & French (additional languages). The phone number is +49 172 1234567. He has an ADR licence with number "000-1111111" which is expiring on 31.12.2021.

He is driving a vehicle set consisting of a semi-truck "C-TC1010" and a tank semi-trailer "C-TC1034", which are both registered in Germany. Per location configuration, information about vehicle components from CTC Asset module can also be sent as part of the data provided by CTC.

A personal "singleuser" device is used. Biometrics are used for authentication.

In the CTC Web frontend configuration, it is determined which of the three available process type is chosen to deliver the data from CTC to the external system. These three process types are described in chapters 2.2-2.4.

Having received driver data, the external system may then use the methods described in chapter 3 to trigger the authentication / validation processes (*identifyDriver* / *updateDriver* / *updateField*). The external system may also send notifications to the driver's mobile device using the *sendNotification* method.

## 2.2 QR Code registration

The QR code is produced in the CTC Wallet mobile app for processes, where a QR code is scanned by an external system user. The QR code contains the assembled information in conjunction with meta information.

#### **Example QR code:**

```
"dm": "singleuser", // device mode that the driver is using
"am": "biometrics", // authentication method that the driver is using
"p": 27, // profile ID identifying the location
"pv": 15, // profile version (incremented with every configuration update)
"u": 146, // driver CTC ID
"upi": "7000610", // Unique process identifier of registration draft
"pp": 3, // privacy policy version of the destination, that the driver agreed to
"rid": "0ee5c421-0010-442d-af0b-21c4305c387b", // unique registration ID
```

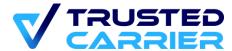

```
"di": "dc65aa18-4769-4c03-928b-
80818edcfe3e", // driver device ID, created during installation
    "bi": "ee5570bc-f430-4f27-88e1-
fe86317efd87", // unique driver biometrics ID, created during biometric linking in the mobile
    "c": 1625478564, // registration created-at timestamp (unixtime)
    "rd": 1625478564, // registration date as chosen by the driver (unixtime)
    "os": "a", // Operating system (Android / iOS)
    "osv": "13", // Operating system version
    "av": "418", // Build number
    "mod": "SM418F", // Device model number
    "la": "EN", // App language
    "d": "IVVBp9pVBpuSipGKqxMYmQ7gYOibOZy4aO0N1WlseYV8LLGOH0t60PQtEAhwHt0uv5RdeFOsM50Hokj7nRvp
VZAYFOIBptpVkvu8lj44k69vRj9p5VsZdFuHnUz97KrLM45Bv+kDDsufxQtmUR6xhIYTN7f19vi9ZmAAxkH3Q/6KYRDezX
gnWn4aeVsvyL7SDedIG5r5YG3ulPr2mukDnDZhCuAFNovs8iR3q63ndbrzTZSG2KNKgUpUuZa+n7A9", // encrypted
registration data
    "k": "adad71eb3e32996cc532f15c9f7c764843a10cc0e5343b7d39ca0eae74896e78", // public key (dr
iver)
    "ki": 2, // location key id
    "iv": "6ef50289efe7bfff78e0f05b699b1b63" // AES-initialization vector
}
```

After the QR code is scanned, the method *qrCode* is called by the external system to send the QR code content along with the CTC public key to the CTC backend. There it is decrypted, parsed & validated.

The response to the external system contains validation information about driver and vehicles and can be used to execute further processes in the external system. The driver also receives the information, that the QR code was processed as a silent notification.

#### Request from external system to api/restAPIs/v1/qrCode:

```
{
    "publicKey": "<ctc-generated-publickey>",
    "data": {
        "qrCode": <QR Code as described above>
    }
}
```

#### **Response from CTC:**

```
{
    "error_code": {
        "code": "0",
```

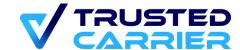

```
"message": "Success"
},
"payload": {
    "uid": 146,
    "authmode": "biometrics",
    "devicemode": "singleuser",
    "d": {
       "f": {
            "fn": {
              "v": "Max",
              "s": "m"
           },
            "ln": {
               "v": "Mustermann",
               "s": "m"
           },
            "dob": {
               "v": "19800101",
               "s": "m"
           },
            "n": {
               "v": "DE",
               "s": "m"
            },
            "pl": {
               "v": "de",
               "s": "x"
            },
            "1": {
               "v": [
                   "en",
                   "fr"
               ],
               "s": "x"
            },
            "t": {
               "v": "00491721234567",
               "s": "x"
            },
            "an": {
               "v": "111-0000000",
               "s": "m"
            },
            "av": {
               "v": "20213212",
               "s": "m"
```

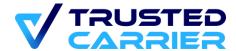

```
}
            },
            "p": {
                "refno": {
                    "v": "1234",
                    "s": "x"
                }
            },
            "mv": {
                "t": "100",
                "lp": "C-TC1010",
                "s": "v",
                "n": "DE",
                "v": {
                   "licence number": "C-TC1010",
                   "nationality": "DE",
                   "vehicle_type": 100,
                   "max_set_weight": 44000,
                   "general_inspection": "20251231"
                }
                "uv": {
                   "safety inspection": "20251231"
            },
            "v": [{
                "t": "234",
                "lp": "C-TC1034",
                "s": "v",
                "n": "DE"
            }],
            "sc": {},
        },
        "w": [],
        "pid": 39,
        "rid": "5e2012bb-ac04-4cf7-e9ec-60a933bccc78",
        "upi": "7000610",
        "identified": true
    }
}
```

Structure of the data ("payload") sent from CTC

- uid: driver CTC user ID (optional; will be sent if driver is a registered user)
- type: data type (here: walletRegistration)
- dm: device mode (possible values: singleuser, multiuser, kiosk)

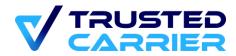

- am: authentication mode (possible values: biometrics, passcode, none)
- f: driver master data fields
  - v: value
  - s: status m (missing), v (validated), e (expired), c (changed), x (no validation allowed)
- p: profile specific fields (up to 5)
  - v: value
  - s: status x (no validation allowed)
- mv: motorised vehicle
  - t: type
  - lp: licence plate / container number
  - n: nationality not available for containers
  - s: status m (missing), v (validated), e (expired)
  - v: master data of the vehicle component (optional; will be sent if destination has activated this configuration)
- v: vehicles (array of up to 5 vehicles; if there are no vehicles, empty array is sent)
  - t: type
  - lp: licence plate / container number
  - n: nationality not available for containers
  - s: status m (missing), v (valid), e (expired)
  - v: validated master data of the vehicle component (this will be sent if the vehicle component is known in CTC Asset, the requirement profile from the location is set up, and the location has activated the setting to send vehicle data inside a Wallet registration)
  - uv: unvalidated master data of the vehicle component (same conditions as "v" field vor validated master data)
- sc: carrier selected by the driver
  - n: name
  - id: CTC company ID
- upi: unique process identifier (only sent, if driver used a draft)
- w: warnings (array of warnings; if there are no warning, empty array is sent)
- rid: registration id will be used to identify validation and to send notifications to the driver
- pid: profileID id of the location profile
- identified: true, if user identity is validated

For more details about driver masterdata fields, vehicle types, error codes, and warning messages, refer to the annex of this document.

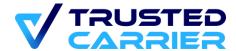

## 2.3 Online Registration (Push)

In this process, the registration data is directly sent from the driver's device to the CTC backend, and afterwards to the endpoint provided by the external system.

#### Data sent to external system endpoint:

```
"publicKey": "external system-public-key",
"type": "wallet:Registration",
"payload": {
   "uid": 146,
   "am": "biometrics",
    "dm": "singleuser",
   "d": {
        "f": {
            "fn": {
                "v": "Max",
                "s": "v"
            },
            "ln": {
                "v": "Mustermann",
                "s": "v"
            },
            "dob": {
                "v": "19800101",
                "s": "v"
            },
            "n": {
                "v": "DE",
                "s": "v"
            },
            "pl": {
                "v": "de",
                "s": "x"
            },
            "1": {
                "v": [
                    "en",
                    "fr"
                ],
                "s": "x"
            },
            "t": {
                "v": "00491721234567",
```

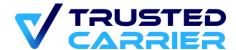

```
"s": "x"
        },
        "an": {
           "v": "111-0000000",
           "s": "v"
        },
        "av": {
           "v": "20213212",
           "s": "v"
        }
    },
    "p": {
       "refno": {
           "v": "1234",
            "s": "x"
        }
    },
    "mv": {
       "t": "100",
        "lp": "C-TC1010",
        "s": "v",
        "n": "DE",
        "v": {
           "licence_number": "C-TC1010",
           "nationality": "DE",
           "vehicle_type": 100,
           "max_set_weight": 44000,
           "general_inspection": "20251231"
        },
        "uv": {
          "safety_inspection": "20251231"
        }
    },
    "v": [{
       "t": "234",
       "lp": "C-TC1034",
       "s": "v",
        "n": "DE"
    }],
    "sc": {},
},
"w": [],
"pid": 39,
"rid": "a320326d-88e9-4fb3-91e7-cde7178db5aa",
"upi": "7000610",
"identified": true
```

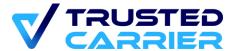

}

## 2.4 Online Registration (TAN)

In this process, the registration data is directly sent from the driver's device to the CTC backend. A unique TAN is created, which is sent back to the driver. The external system can query for the information using the queryTan method and using this TAN as a parameter.

#### Request from external system to api/restAPIs/v1/queryTan:

```
{
    "publicKey": "<ctc-generated-publickey>",
    "data": {
        "tanCode": 123456
    }
}
{
    "error_code": {
        "code": "0",
        "message": "Success"
    },
    "payload": {
        "uid": 146,
        "authmode": "biometrics",
        "devicemode": "singleuser",
        "d": {
            "f": {
                "fn": {
                    "v": "Max",
                    "s": "m"
                "ln": {
                    "v": "Mustermann",
                    "s": "m"
                },
                "dob": {
                    "v": "19800101",
                     "s": "m"
                },
                "n": {
```

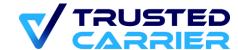

```
"v": "DE",
       "s": "m"
    },
    "pl": {
       "v": "de",
       "s": "x"
    },
   "1": {
        "v": [
           "en",
           "fr"
       ],
"s": "x"
    },
    "t": {
       "v": "00491721234567",
       "s": "x"
    },
    "an": {
       "v": "111-0000000",
       "s": "m"
   },
    "av": {
       "v": "20213212",
       "s": "m"
   }
},
"p": {
   "refno": {
      "v": "1234",
       "s": "x"
    }
},
"mv": {
   "t": "100",
    "lp": "C-TC1010",
    "s": "v",
    "n": "DE",
    "v": {
       "licence_number": "C-TC1010",
       "nationality": "DE",
       "vehicle_type": 100,
       "max_set_weight": 44000,
       "general_inspection": "20251231"
    }
    "uv": {
```

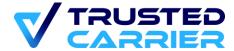

```
"safety_inspection": "20251231"
                }
            },
            "v": [{
                "t": "234",
                "lp": "C-TC1034",
                "s": "v",
                "n": "DE"
            }],
            "sc": {},
        },
        "w": [],
        "pid": 39,
        "rid": "5e2012bb-ac04-4cf7-e9ec-60a933bccc78",
        "upi": "7000610",
        "identified": false
    }
}
```

## 3 Additional Methods

## 3.1 Identify Driver

URI: api/restAPIs/v1/identifyDriver

#### 3.1.1 Functional description

To confirm the identity of a driver in the CTC system, it is required to manually confirm it, e.g., at a counter, by visual confirmation based on a photo ID. The process is only available for drivers using biometrics. The driver produces a QR code in the mobile app, which always contains the user ID, biometrics ID and device ID.

Additionally, the QR code may also contain driver masterdata (depending on the configuration), which should be displayed after the QR code scan in the external system, so that the destination's employee can match this data with the photo ID information.

Upon successful confirmation, *identifyDriver* should be called to create/update an entry in the database containing the biometrics-related IDs as well as validate the driver masterdata.

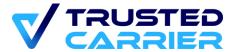

## 3.1.2 Example data exchange

```
Request sent to CTCWallet {
```

```
"publicKey": "ctc-generated-publickey",
    "data": {
        "qrCode": {
            "u": "121", // driver's user ID
            "cid": "1", // certificate ID (optional)
            "ucid": "user certificate id", // unique process ID (optional)
            "di": "device_id", // device ID
            "bi": "biometrics id", // biometrics ID
            "c": 1643368782.298, // timestamp of the QR code creation (unixtime)
                "f": { // driver masterdata fields, as per certificate configuration
                    "fn": "Max",
                    "ln": "Mustermann",
                    "dob": "1357776000",
                    "n": "DE"
                }
            }
       }
    }
}
Response from CTCWallet
{
    "error_code": {
        "code": "0",
        "message": "Success"
   }
}
```

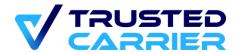

## 3.2 Update Driver

URI: api/restAPIs/v1/updateDriver

#### 3.2.1 Functional description

*updateDriver* works similar to *identifyDriver*, but is tied to a registration process. The process is also available for drivers who do not use biometrics.

If a driver is not authenticated in the CTC system during a registration process (e.g., because no biometrics are used), it is required to manually confirm the identity of the driver, e.g., at a counter, by visual confirmation based on a photo ID. After successful confirmation, *updateDriver* should be called.

The driver associated with the provided registration ID will be authenticated. The response to *updateDriver* contains the full registration information including the updated validation information.

updateDriver will validate the driver's identity and create/update an entry in the database which saves the driver ID as well the device ID and biometrics ID. If the driver uses the same device with the same biometrics, the JSON will already contain validation information in the next registration process.

updateDriver will also automatically validate (if provided):

- fn: first name(s) of the driver

In: last namedob: birthdateb: nationality

If the driver is not using biometrics, or has changed the device / biometrics, the process for authentication has to be repeated for every registration.

#### 3.2.2 Example data exchange

```
Request sent to CTC Wallet:
```

```
{
    "publicKey": "ctc-generated-publickey",
```

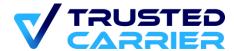

```
"data": {
          "registrationID": "5e2012bb-ac04-4cf7-e9ec-60a933bccc78"
}
```

#### Response from CTC Wallet:

The response from CTC Wallet is structurally identical to the response after the *qrCode* is called. However, the fields "fn", "ln", "dob" and "n" are now sent back with status "validated".

#### Excerpt:

```
"fn": {
   "v": "Max",
   "s": "v"
},
"ln": {
   "v": "Mustermann",
   "s": "v"
},
"dob": {
   "v": "19800101",
   "s": "v"
},
"n": {
   "v": "DE",
   "s": "v"
}
```

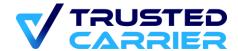

## 3.3 Update Field Validations

URI: api/restAPIs/v1/updateField

#### 3.3.1 Functional description

updateField should be called when an information provided by the driver was confirmed, e.g., by matching the provided information with a physical document. The information from the driver associated with the provided registration ID will be validated or invalidated.

The value for "action" may be "validate" or "invalidate".

In this example, the ADR licence number & expiration date were confirmed.

#### 3.3.2 Example data exchange

```
Request sent to CTC Wallet:
```

```
{
    "error_code": {
        "code": "0",
        "message": "Success"
```

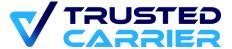

}

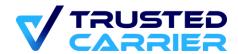

#### 3.4 Send notification to driver

URI: api/restAPIs/v1/sendNotification

#### 3.4.1 Functional description

This method sends a push notification to a driver's device. The correct driver is selected via the registrationID.

The notification may consist of the following fields:

- fileURL (500): Link to a downloadable PDF / image file
- url (500): Link to a website
- qrCode (1000): This string will be displayed as a scannable QR code on the driver's device, e.g., to be presented at the next process station onsite
- qrCodeEncrypt: value "true" will convert the content to a QR code signed using the JWT configuration; value "false" (default) will convert the content of field "qrCode" into a QR code without changing the data
- qrCodeAdd: adds profile-specific information from the registration to the JWT payload, if such information was part of the registration
- qrCodeAuth: deprecated, do not use anymore
- content (360): This will be displayed as standard text
- headerText (360): This will be displayed as a colored header
- headerType: possible values
  - "error": headerText will be displayed in red & bold letters
  - "warning": headerText will be displayed in orange & bold letters
  - "ok": headerText will be displayed in green & bold letters
- content (360): information for the driver (notification level )
- registrationInformation (1000): information for the driver (stored on registration level)

The fields fileURL, url, qrCode, content and (headerText & headerType) are optional, but at least 1 has to be filled. headerText & headerType must always be sent in conjunction, or not at all.

The number in brackets is the maximum length of each string. If more characters are sent, the string will be truncated.

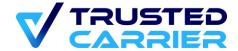

#### 3.4.2 Example data exchange

```
Request sent to CTC Wallet:
{
    "publicKey": "ctc-generated-publickey",
    "data": {
        "registrationID": "<ctc-generated registration ID",</pre>
        "fileURL": "https://test.com/file.pdf",
        "url": "https://certificate.com/online-course",
        "qrCode": "this will be displayed in the QR code",
        "qrCodeAdd": [
            "time"
        "qrCodeAuth": "none",
        "qrCodeEncrypt": 1,
        "headerText": "Checkin successful.",
        "headerType": "ok",
        "content": "You may enter the site.",
        "registrationInformation": "Additional information"
    }
}
Response from CTC Wallet:
    "error_code": {
        "code": "0",
        "message": "Success"
    },
    "payload": {
        "registrationID": "<ctc-generated-registrationID>",
        "fileURL": "https://test.com/file.pdf",
        "url": "https://certificate.com/online-course",
        "qrCode": "this will be displayed in the QR code",
        "qrCodeAdd": [
            "time"
        ],
        "qrCodeAuth": "none",
        "qrCodeEncrypt": 1,
        "headerText": "Checkin successful.",
        "headerType": "ok",
        "content": "You may enter the site.",
        "registrationInformation": "Additional information"
    }
}
```

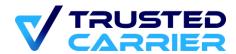

## 3.5 Upload File

URI: api/restAPIs/v1/generateTempSignedPostURL

#### 3.5.1 Functional description

Create a presigned URL to upload a file. This method is built based on AWS specification.

If you are not familiar with it, please check:

https://docs.aws.amazon.com/AWSJavaScriptSDK/v3/latest/modules/\_aws\_sdk\_s3\_pre\_signed\_post.html

#### Request structure

- publicKey: security check
- data
  - key file name
    - must be unique, recommendation: use a uuid generated name
  - mimeType: type of the file
    - must be one of: "application/pdf", "image/jpeg", "image/png",
       "image/jpg"
  - size: size of the file in bytes
    - max value 1 000 000 (1Mb)

## 3.5.2 Example data exchange

Request sent to CTCWallet

```
{
    "publicKey": "ctc-generated-publickey",
    "data": {
        "key": "tmp/sample.pdf",
        "mimeType": "application/pdf",
        "size": "141041"
    }
}
```

```
{
    "error_code": {
```

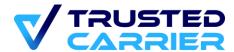

```
"code": "0",
        "message": "Success"
    },
    "payload": {
        "url": "https://s3.eu-west-1.amazonaws.com/st-ctc0-dev",
        "fields": {
            "Key": "tmp/sample.pdf",
            "bucket": "st-ctc0-dev",
            "X-Amz-Algorithm": "AWS4-HMAC-SHA256",
            "X-Amz-Credential": "AKIAWVWTIUUSWVYUSSG6/20220106/eu-west-1/s3/aws4_request",
            "X-Amz-Date": "20220106T122809Z",
            "Policy": "eyJleHBpcmF0aW9uIjoiMjAyMi0wMS0wNlQxMjozMzowOVoiLCJjb25kaXRpb25zIjpbWyJ
jb250ZW50LWxlbmd0aC1yYW5nZSIsMTMzLDE0OV0sWyJlcSIsIiRDb250ZW50LVR5cGUiLCJhcHBsaWNhdGlvbi9wZGYiX
SxbImVxIiwiJENvbnRlbnQtRGlzcG9zaXRpb24iLCJhdHRhY2htZW50Il0seyJLZXkiOiJ0bXAvc2FtcGxlLnBkZiJ9LHs
iYnVja2V0Ijoic3QtY3RjMC1kZXYifSx7IlgtQW16LUFsZ29yaXRobSI6IkFXUzQtSE1BQy1TSEEyNTYifSx7IlgtQW16L
UNyZWRlbnRpYWwiOiJBS0lBV1ZXVElVVVNXVllVU1NHNi8yMDIyMDEwNi9ldS13ZXN0LTEvczMvYXdzNF9yZXF1ZXN0In0
seyJYLUFtei1EYXRlIjoiMjAyMjAxMDZUMTIyODA5WiJ9XX0=",
Signature": "b4a480044b147df3984582b3f672d6811c826c6ac22b019537f477ef43ddbd9f"
    }
}
```

#### Steps for uploading file:

- create a pre-signed URL calling api/restAPIs/v1/generateTempSignedPostURL
- upload the file to S3 (format for curl sample)
  - curl --location --request POST {{data.payload.url}}\ from pre-signed response
  - --form 'key={{data.payload.fields["Key"]}}' \ from pre-signed response
  - --form 'X-Amz-Credential={{data.payload.fields["X-Amz-Credential"]}}' \ from pre-signed response
  - --form 'X-Amz-Signature={{data.payload.fields["X-Amz-Signature"]}}' \ from pre-signed response
  - --form 'Content-Type="application/pdf"' \ must match pre-signed request
  - --form 'Policy={{data.payload.fields["Policy"]}}' \ from pre-signed response
  - --form 'X-Amz-Algorithm={{data.payload.fields["'X-Amz-Algorithm"]}}' \ from pre-signed response
  - --form 'X-Amz-Date={{data.payload.fields["X-Amz-Date"]}}' \ from pre-signed response
  - --form 'Content-Disposition="attachment" \ must be set to this specific value
  - --form 'file=..." file that is uploaded

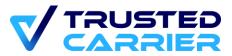

| - | call api/restAPIs/v1/sendNotification | , in the | fileURL | field ser | nd key ( | (ex: |
|---|---------------------------------------|----------|---------|-----------|----------|------|
|   | tmp/sample.pdf)                       |          |         |           |          |      |

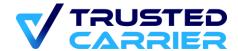

#### 3.6 Send Certificate

URI: api/restAPIs/v1/sendCertificate

#### 3.6.1 Functional description

The location sends information about a certificate to CTC that will be pushed towards the driver. CTC stores this information to be able to later identify individual drivers based on the certificate content.

#### Request structure

- publicKey: security check
- data
  - driverID: id of the driver (corresponds to u key in the qrCode)
  - certificateID: id of the certificate (corresponds to cid key in the qrCode)
  - userCertificateID: id of the user certificate (corresponds to ucid key in the qrCode) - optional
  - certificateTTL: time until expiration is seconds, optional unless certificate configuration requires it
  - certificateData: content of the certificate (shortcode + values), shortcodes depend on certificate settings

#### 3.6.2 Example data exchange

Request sent to CTCWallet

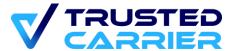

```
{
    "error_code": {
        "code": "0",
        "message": "Success"
    }
}
```

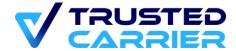

## 3.7 Cancel Certificate

URI: api/restAPIs/v1/cancelCertificate

## 3.7.1 Functional description

The location cancels an issued certificate. Cancellation is based on the ID of the user certificate, which was in the "userCertificateID" field of the QR Code during certificate creation.

#### Request structure

- publicKey: security check
- data
  - userCertificateID: id of the user certificate

#### 3.7.2 Example data exchange

```
Request sent to CTCWallet
```

```
{
    "publicKey": "ctc-generated-publickey",
    "data": {
         "userCertificateID": "user_certificate_id"
    }
}
```

```
{
    "error_code": {
        "code": "0",
        "message": "Success"
    }
}
```

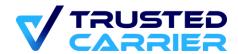

#### 3.8 Send Draft

URI: api/restAPIs/v1/sendDraft

#### 3.8.1 Functional description

The location sends information about a registration to CTC that will be pushed towards the driver. CTC stores information and this will be used as a base for a new online registration/QR code.

#### Request structure

- publicKey: security check
- data
  - editable: boolean
    - allow driver to edit all data of the draft
    - must be true for this version (false will result in an API error)
  - upi: string unique process id
    - Allows relating the registration to a specific process in the external system
  - driverID: id of the driver
  - profileID: id of the profile that will be used
    - if not sent and the location has a single active profile then that profile will be used
  - time: number unixtime optional
    - date the registration will take place
  - carrierID number optional
    - ID of the carrier
    - if the driver is not associated with the carrier this will result in an API error
  - details object part of the registration that will be created
    - mv object data on the motor vehicle
      - lp string license plate
      - n string nationality
      - tid string vehicle type ID optional if the vehicle is known in CTC Asset
    - v list list of trailers / containers
      - lp string license plate / container number
      - n string nationality

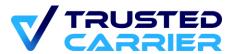

- t string vehicle type ID optional if the vehicle is known in CTC Asset
- p object profile specific fields
  - f1, f2, ...other fields up to 5

Note that all vehicle components must exist in CTC Asset, if no vehicle type ID is provided. If the vehicle component exists in CTC Asset, the type from the draft will be ignored. If the vehicle does not exist in CTC Asset, the type from the draft will be used. The vehicle components must form a valid vehicle set in CTC Wallet, otherwise sending the draft will result in an API error.

#### 3.8.2 Example data exchange

Request sent to CTCWallet

```
{
    "publicKey": "ctc-generated-publickey",
    "data": {
        "editable": true,
        "upi": "test2-1",
        "driverID": 121,
        "profileID": 145,
        "time": 1658134431,
        "carrierID": 10,
        "details": {
            "mv": {
                "lp": "C-TC1010",
                "n": "DE"
            },
            "v": [
                {
                     "lp": "C-TC1015",
                     "n": "DE"
                },
                {
                     "lp": "CLUU1234567"
                }
            ],
                 "s1": "testing2"
            }
        }
    }
```

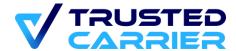

}

```
{
    "error_code": {
        "code": "0",
        "message": "Success"
    }
}
```

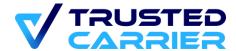

## 3.9 Cancel Draft

URI: api/restAPIs/v1/cancelDraft

## 3.9.1 Functional description

The location cancels a draft. Drafts can only be canceled, if the driver has not used the draft (identified by the "upi" value) in a registration yet.

#### Request structure

- publicKey: security check
- data
  - upi: string unique process id

## 3.9.2 Example data exchange

Request sent to CTCWallet

```
{
    "publicKey": "ctc-generated-publickey",
    "data": {
        "upi": "unique_process_id"
    }
}
```

```
{
    "error_code": {
        "code": "0",
        "message": "Success"
    }
}
```

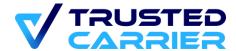

## 3.10 Update registration status

URI: api/restAPIs/v1/updateRegistrationStatus

#### 3.10.1 Functional description

The external system sends an update about how the registration was processed. This is a way to quantify how effective the registration was.

The field "status" is an integer value. Current possible values are:

- 0: to indicate that something went wrong.
- 10 or 20: to indicate good cases

The field "details" is optional. It can contain human-readable information, which may be particularly helpful in error cases.

#### 3.10.2 Example data exchange

Request sent to CTCWallet

```
{
    "publicKey": "<ctc-generated-registrationID>",
    "data": {
        "registrationID": "the ID of the registration",
        "status": 10
    "details": "Human-readable information."
    }
}
```

```
{
    "error_code": {
        "code": "0",
        "message": "Success"
    }
}
```

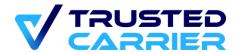

# 4 Annex

# 4.1 List of warnings

| Warning                        | Scenario                                                                                                    |
|--------------------------------|----------------------------------------------------------------------------------------------------|
| profile_version_updated        | User generated a registration with an outdated location profile version                                                            |
| profile_missing_encrypti<br>on | QR code has no encryption, but the location requires it. Or QR code has encryption, but the location has it disabled.              |
| biometrics_changed             | User changed the biometric information in the mobile device. Server will not allow field validations until the device is validated |
| device_changed                 | User changed the device OR user is new. Server will not allow field validations until the device is validated                      |
| biometrics_missing             | User biometrics is disabled                                                                                                    |
| unknown_driver                 | User is using the "Guest mode".                                                                                                    |

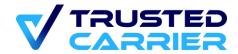

## 4.2 List of error codes

| Code | Message                | Description                                                                                                    |
|------|------------------------|----------------------------------------------------------------------------------------------------|
| 0    | Success                | No error                                                                                                    |
| 4000 | Missing<br>Parameters  | A mandatory parameter is missing                                                                                                    |
| 4001 | Invalid Parameters     | A parameter is incorrect, e.g., expecting number and received string                                                                                                   |
| 5001 | QRCode expired         | QR code has a 30 sec lifespan. After this, the API will not decode it                                                                                                  |
| 5002 | QRCode invalid         | QR code structure is corrupted, e.g., because of an incomplete JSON                                                                                                    |
| 5003 | Registration expired   | Registrations expire after 7 days. After this, the API can not process methods for this registration ID                                                                |
| 5004 | Device has changed     | If a field validation is sent while the driver is not using a validated device, e.g., new user, or device change. Validations are only possible for validated devices. |
| 5005 | Invalid field or value | A field is not recognised, because it does not exist in the database                                                                                                   |
| 5021 | Invalid TAN            | The TAN is invalid, either because it is unknown or it is expired                                                                                                    |
| 9004 | Invalid User           | Invalid user, e.g., because the public key is unknnown                                                                                                    |
| 9006 | Invalid credentials    | Authentication key is unknown                                                                                                    |

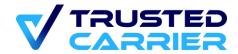

# 4.3 List of vehicle types

| Motorized vehicles |                     | Non-motorized vehicles |                               | Containers & swap bodies |                    |
|--------------------|---------------------|------------------------|-------------------------------|--------------------------|--------------------|
| ID                 | Туре                | ID                     | Туре                          | ID                       | Туре               |
| 100                | Semi-truck          | 201                    | Trailer (Chassis) 20'         | 301                      | Box Container 20'  |
| 111                | Truck (Chassis) 20' | 202                    | Trailer (Chassis) 30'         | 302                      | Box Container 30'  |
| 112                | Truck (Chassis) 30' | 203                    | Trailer (Chassis) 40'         | 303                      | Box Container 40'  |
| 121                | Truck (Curtain)     | 211                    | Trailer (Curtain)             | 304                      | Box Container 45'  |
| 122                | Truck (Box)         | 212                    | Trailer (Box)                 | 311                      | Tank Container 20' |
| 123                | Truck (Thermo)      | 213                    | Trailer (Thermo)              | 312                      | Tank Container 30' |
| 124                | Truck (Tank)        | 214                    | Trailer (Tank)                | 313                      | Tank Container 40' |
| 125                | Truck (Silo)        | 215                    | Trailer (Silo)                | 314                      | Tank Container 45' |
| 126                | Truck (Gas)         | 216                    | Trailer (Gas)                 | 321                      | Silo Container 20' |
| 127                | Truck (open)        | 217                    | Trailer (open)                | 322                      | Silo Container 30' |
| 130                | Car                 | 221                    | Semi-trailer (Chassis)<br>20' | 331                      | Gas Container 20'  |
| 140                | Small transporter   | 222                    | Semi-trailer (Chassis)<br>30' | 332                      | Gas Container 30'  |
|                    |                     | 223                    | Semi-trailer (Chassis)<br>40' | 340                      | Swap body          |
|                    |                     | 231                    | Semi-trailer (Curtain)        | 350                      | Dump body          |
|                    |                     | 232                    | Semi-trailer (Box)            |                          |                    |

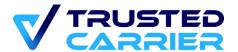

| 233 | Semi-trailer (Thermo) |  |
|-----|-----------------------|--|
| 234 | Semi-trailer (Tank)   |  |
| 235 | Semi-trailer (Silo)   |  |
| 236 | Semi-trailer (Gas)    |  |
| 237 | Semi-trailer (open)   |  |

## 4.4 Driver masterdata fields

| Short code | Field name                    | Format in JSON                                   | Can be validated |
|------------|-------------------------------|--------------------------------------------------|------------------|
| fn         | Given name(s)                 | Max. 40 characters                               | Yes              |
| In         | Family name                   | Max. 40 characters                               | Yes              |
| dob        | Birthdate                     | 8 numbers, YYYYMMDD                              | Yes              |
| n          | Nationality                   | 2-character ISO code, in capitals                | Yes              |
| pl         | Primary language              | 2-character ISO code, in capitals                | No               |
| I          | Additional languages          | Collection of 2-character ISO codes, in capitals | No               |
| t          | Telephone                     | Numbers only, max. 20 characters                 | No               |
| lc         | (C) Validity driving licence  | 8 numbers, YYYYMMDD                              | Yes              |
| Ice        | (CE) Validity driving licence | 8 numbers, YYYYMMDD                              | Yes              |
| lc1        | (C1) Validity driving         | 8 numbers, YYYYMMDD                              | Yes              |

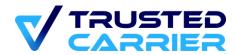

|      | licence                       |                                                                       |     |
|------|-------------------------------|-----------------------------------------------------------------------|-----|
| lc1e | (CE) Validity driving licence | 8 numbers, YYYYMMDD                                                   | Yes |
| an   | ADR licence number            | Max. 20 characters                                                    | Yes |
| aa   | ADR licence addon courses     | Collection with options: "TA" (tanks), "C1" (class 1), "C7" (class 7) | Yes |
| av   | ADR licence validity          | 8 numbers, YYYYMMDD                                                   | Yes |
| in   | ISOPA licence number          | Max. 20 characters                                                    | Yes |
| iv   | ISOPA licence validity        | 8 numbers, YYYYMMDD                                                   | Yes |